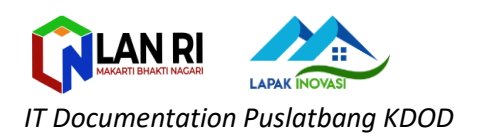

## **REGISTRASI USER (***INNOVATION LEARNING CENTER***)**

## 1. Akses website ILC di alamat :**ilc.lan.go.id**

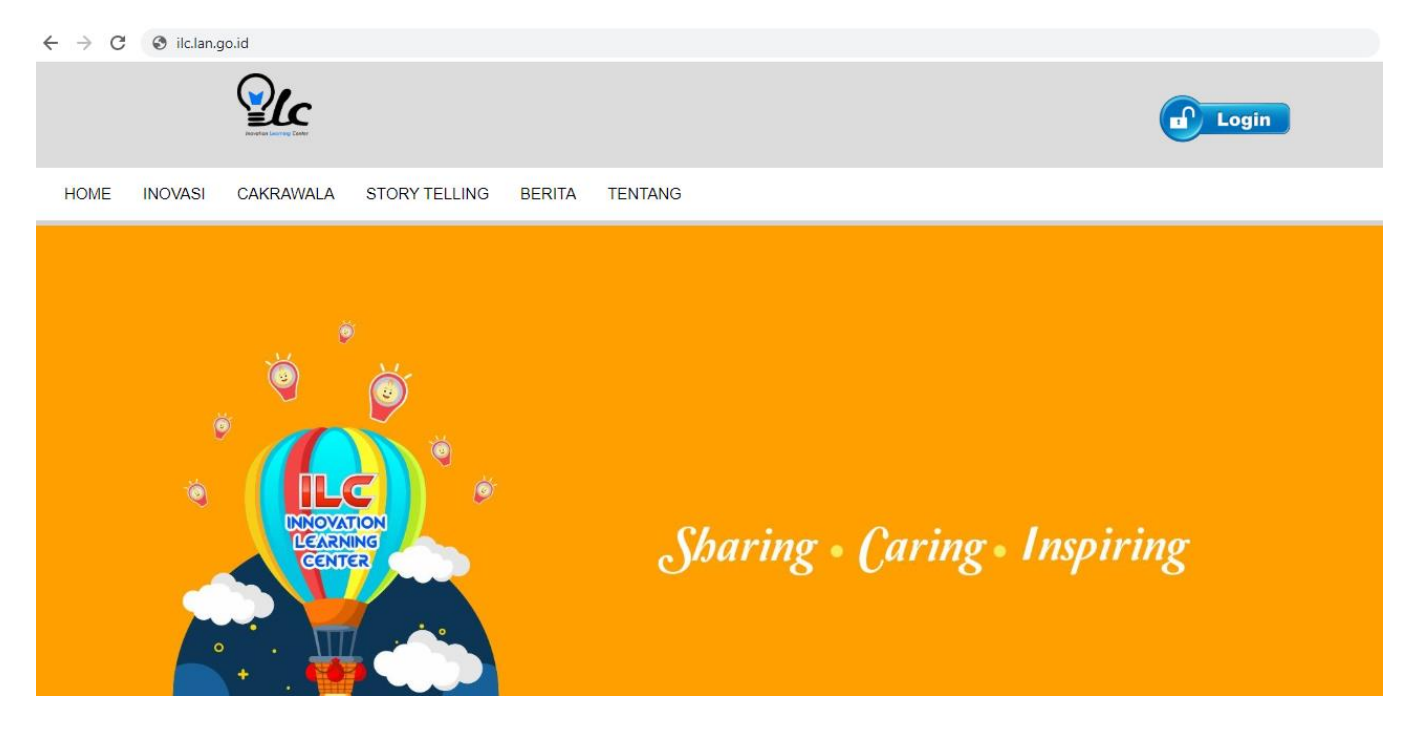

2. Klik button **LOGIN** pada sebelah kanan atas

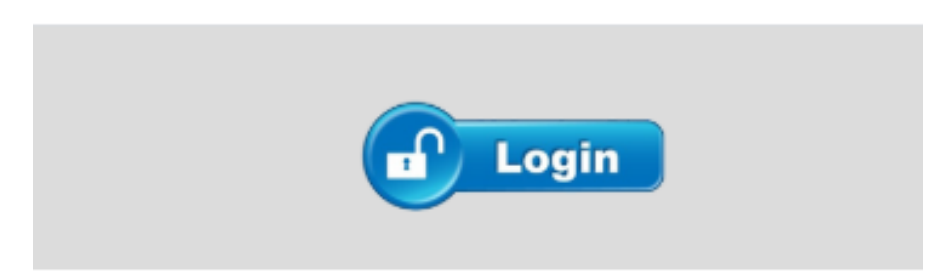

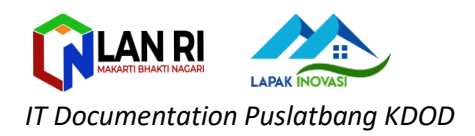

3. Setelah muncul halaman login -> Klik button **SignUp**

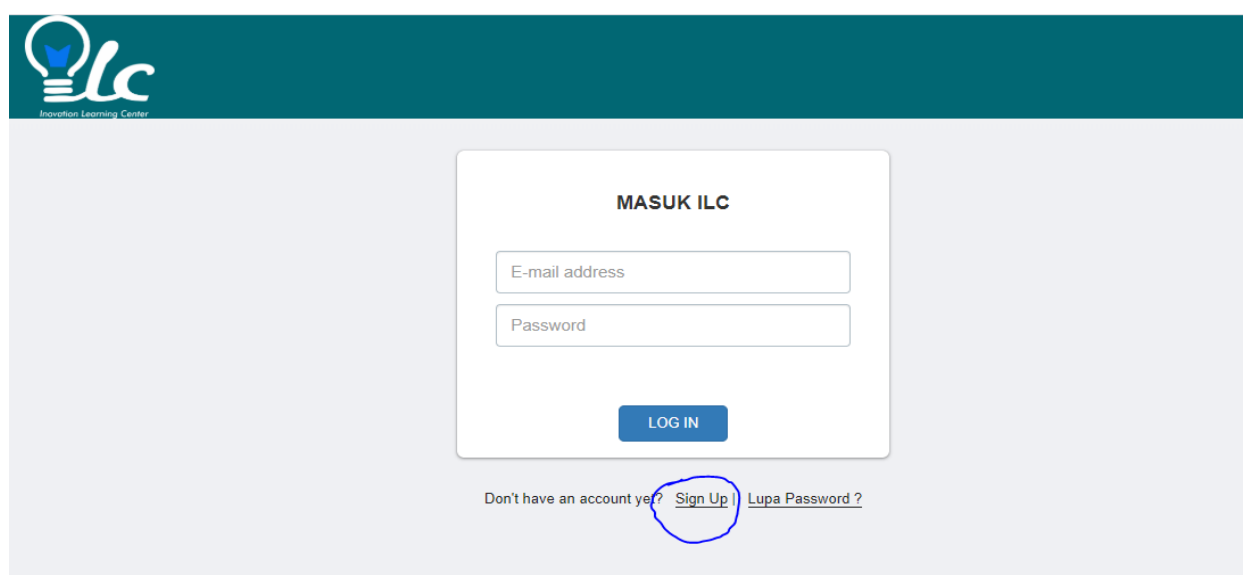

4. Masukan identitas sesuai formulir yang disediakan->Klik **Daftar**

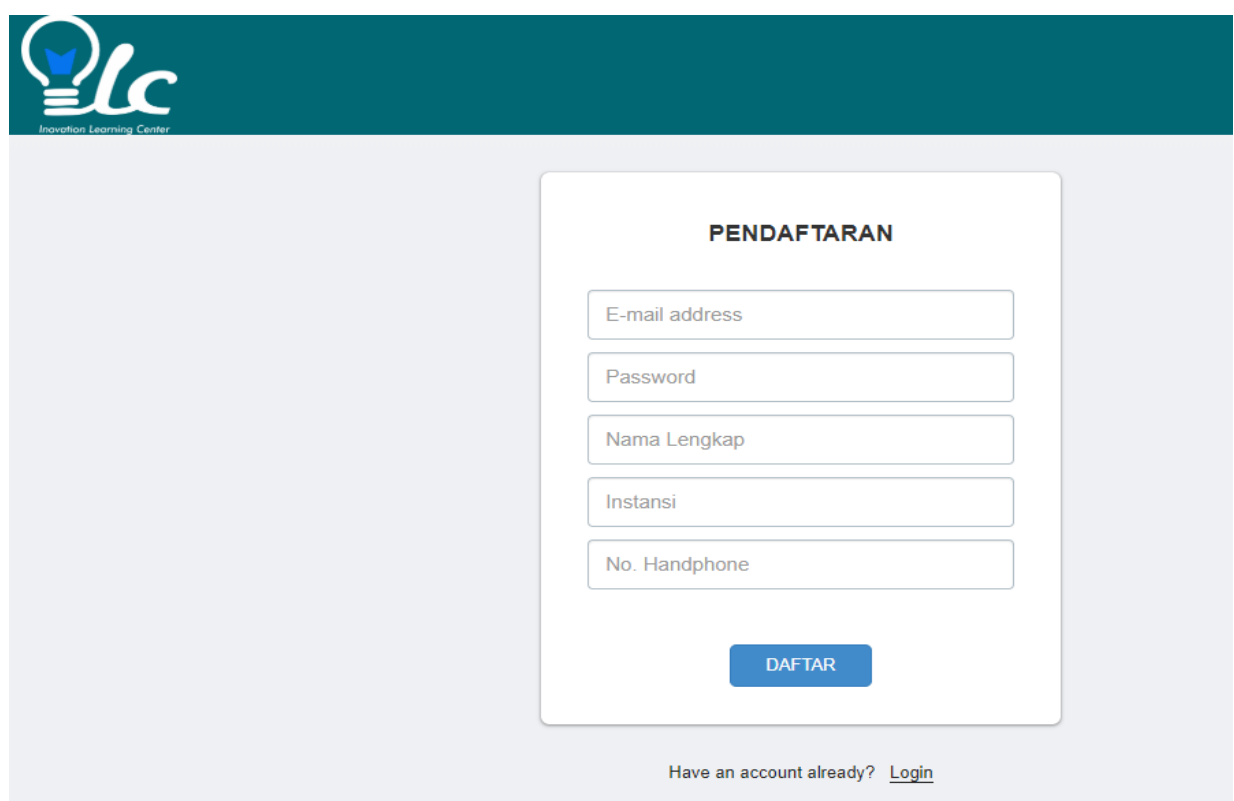

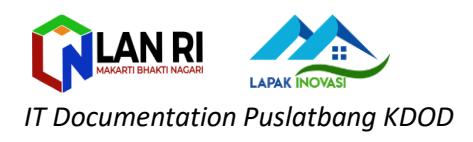

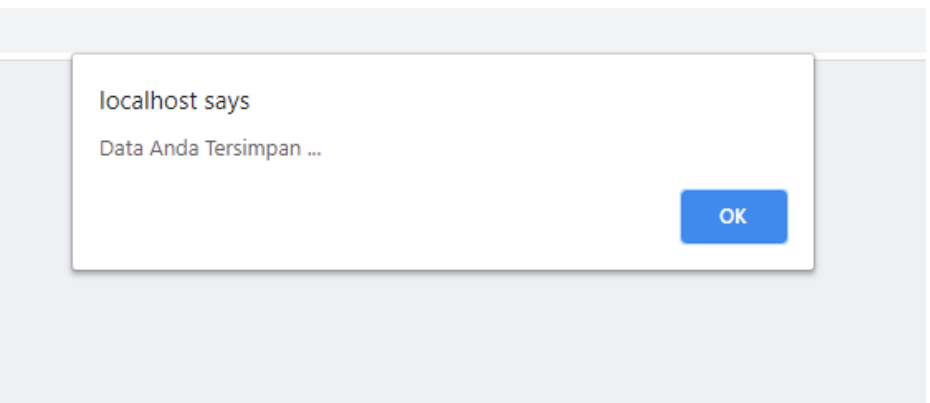

5. Selamat anda berhasil melakukan pendaftaran, akun akan segera di aktivasi oleh verifikator web ILC -> **Selesai**